# 參、播放台功能介紹

說明 : 此章節介紹情人的播放台的播放能力。

## 一、功能鍵介紹

首先介紹鍵盤功能鍵的用途, 可使用的鍵盤控制碼, 內定控制碼可依自己喜好變更(可參考肆、按 鍵及音效設定), 當然建議使用 K 歌情人專屬遙控器(支援所有的功能鍵, 詳情請見第肆章節):

## 功能(內定控制碼) 功能說明

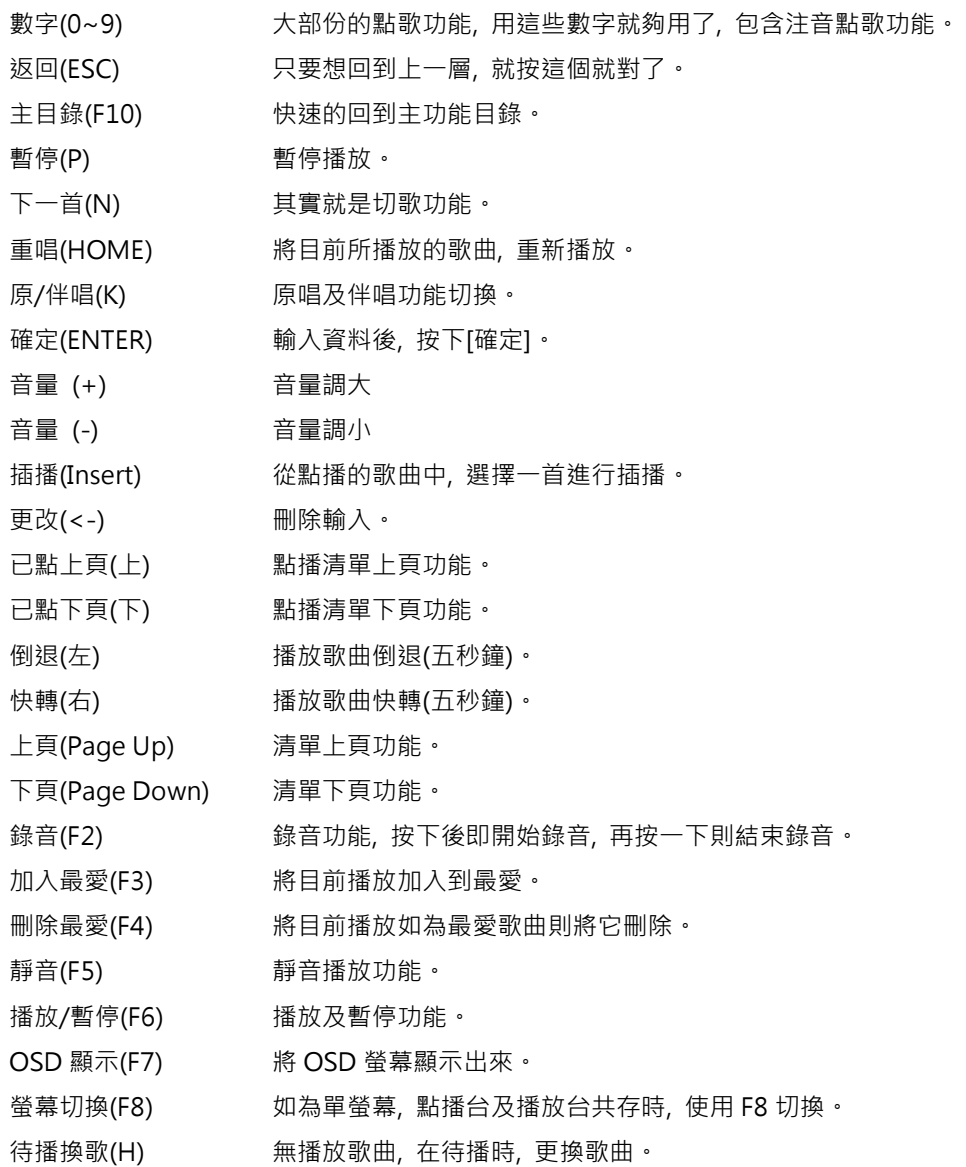

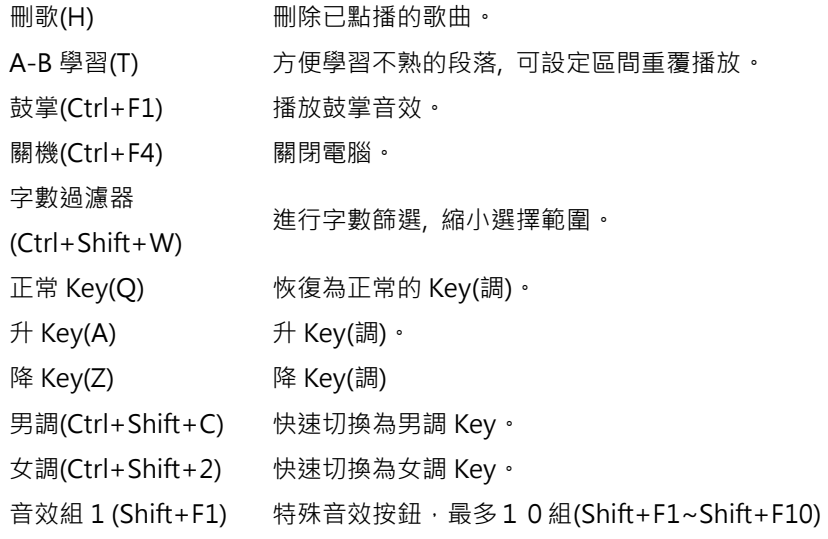

- 二、K 歌情人操作介面介紹
- 1. 啟動 K 歌情人卡拉 OK 系統, [開始] > [所有程式] > [K 歌情人] > [K 歌情人]。

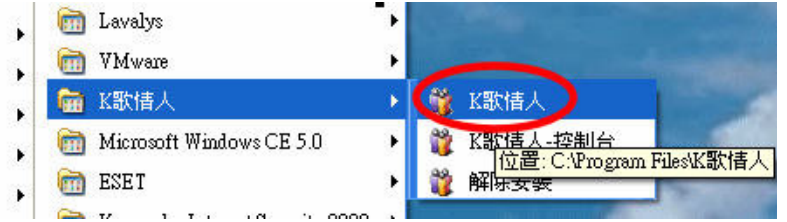

2. 出現載入視窗, 載入 K 歌情人所需的元件, 時間視電腦速度而定(註一)。

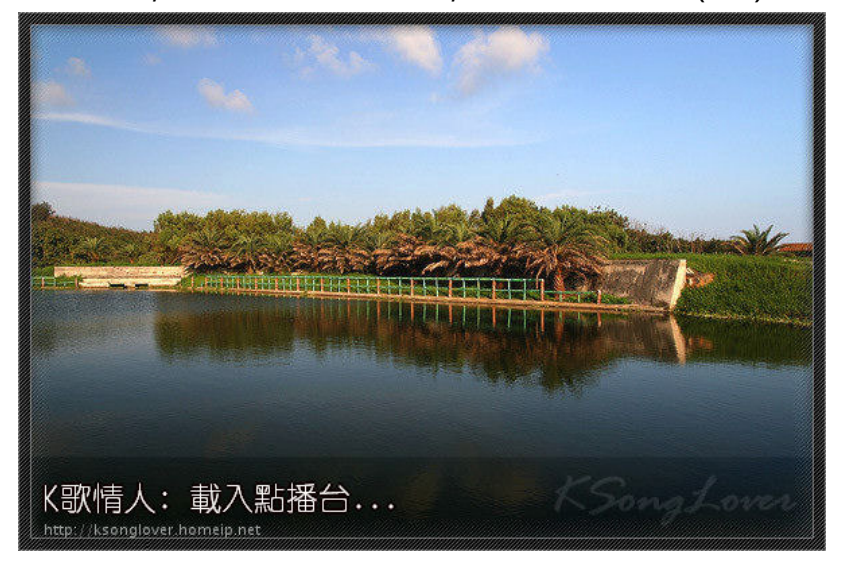

註一 : 有些電腦因軟體套件較舊, 可能造成程式無法啟動, 最常出現的是 Windows XP SP1 以 前的電腦, 因資料庫存取元件太舊而造成連接資料庫的錯誤或是使用Vista 或 Windows7 用戶因 使用者權限問題造成功能不正常…等等…, 相關問題可先至文件中心的"柒、常見問題集"中找 尋答案, 如還是無法解決, 可告知作者尋求支援或至 K 歌情人論壇中找尋協助。

- 032020032046  $26972$ {此畫面用Mouse控制}  $[00:00]$ II X 插 <
<sup>()</sup> 伴  $\blacktriangleright$ 1> 剩餘時間 π 2> 播放控制 播放清單 一百 下頁 手點歌 3> 播放位置控制 6.我的最愛 iain, 4> 普量控制 系點歌 "數點歌 5> 功能選單區  $45678$ 點歌排行 6> 已點播歌曲清單 扁號點哥 7> 單螢幕影像或歌星相片 唱金曲 8> K歌情人版本 q 四 0 п 亦日丁田 romatione
- 3. 載入後, 將出現主畫面, 以下介紹[點播台]及[播放台](註一)主畫面各部份代表的功能。

#### (點播台主畫面)

| 待機播放【No:171757】去你的愛,請點歌。<br>音量 10<br>KSongLover |                                                                                                    | {此畫面用鍵盤控制}                                                                               |
|-------------------------------------------------|----------------------------------------------------------------------------------------------------|------------------------------------------------------------------------------------------|
|                                                 | 歌星點歌<br>ī.<br>語系點歌<br>2.<br>點播排行<br>3.<br>合唱金曲<br>4.<br>新進歌曲<br>5.<br>我的最愛<br>6.<br>字數點歌<br>7.<br>編號點歌<br>8. | 播放歌曲及下首歌曲道<br>l><br>控制資訊<br>2><br>(音量、升降Key)<br>已點播歌曲清單<br>$3\frac{1}{2}$<br>功能選單區<br>4> |
|                                                 | 注音點歌<br>9.<br>結束<br>0.<br>NIZ.                                                                               |                                                                                          |

<sup>(</sup>播放台主畫面, 去除背景)

註一 : [播放台]會依[單/雙螢幕]的設定來決定出現的時機及位置, 系統內定為單螢幕設定, 所以 第一次使用, 可以按[F8]來切換到播放台顯示, 再按一次就會切回點播台, 詳細設定請參考" 伍、單雙螢幕設定"。

#### 4. 歌星點歌畫面

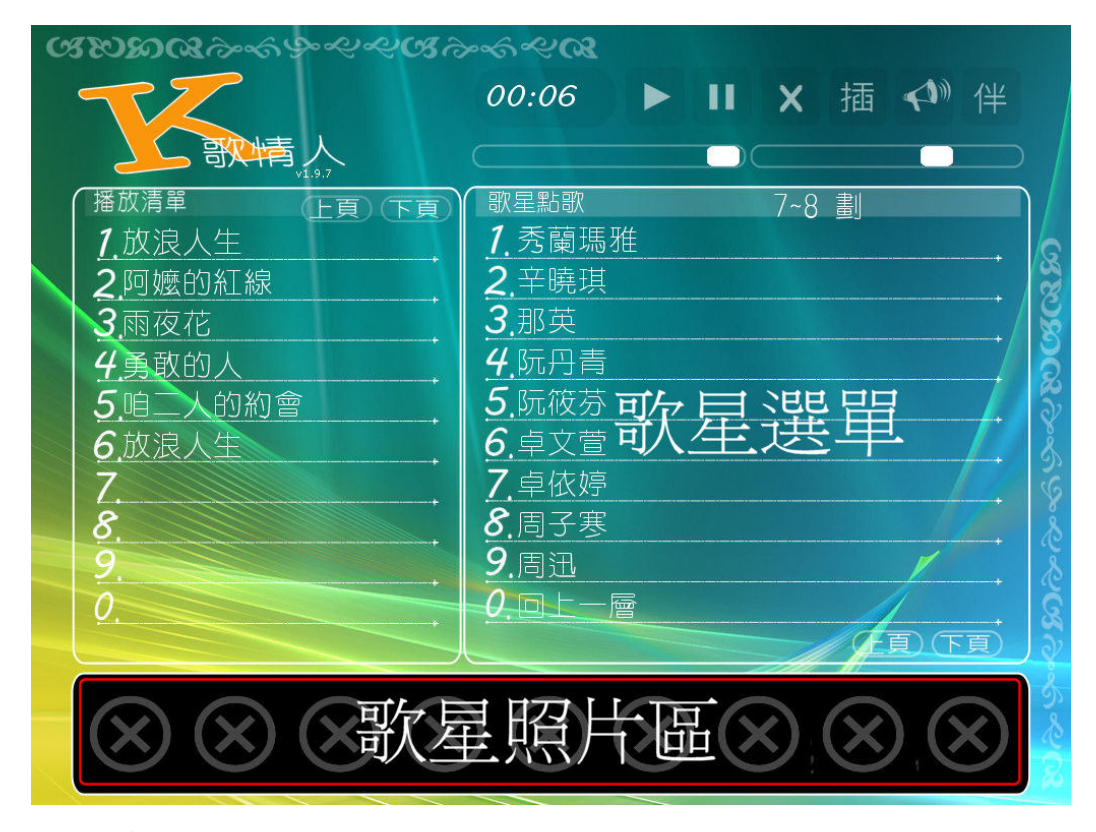

## (歌星照片可參考 7.13 的說明)

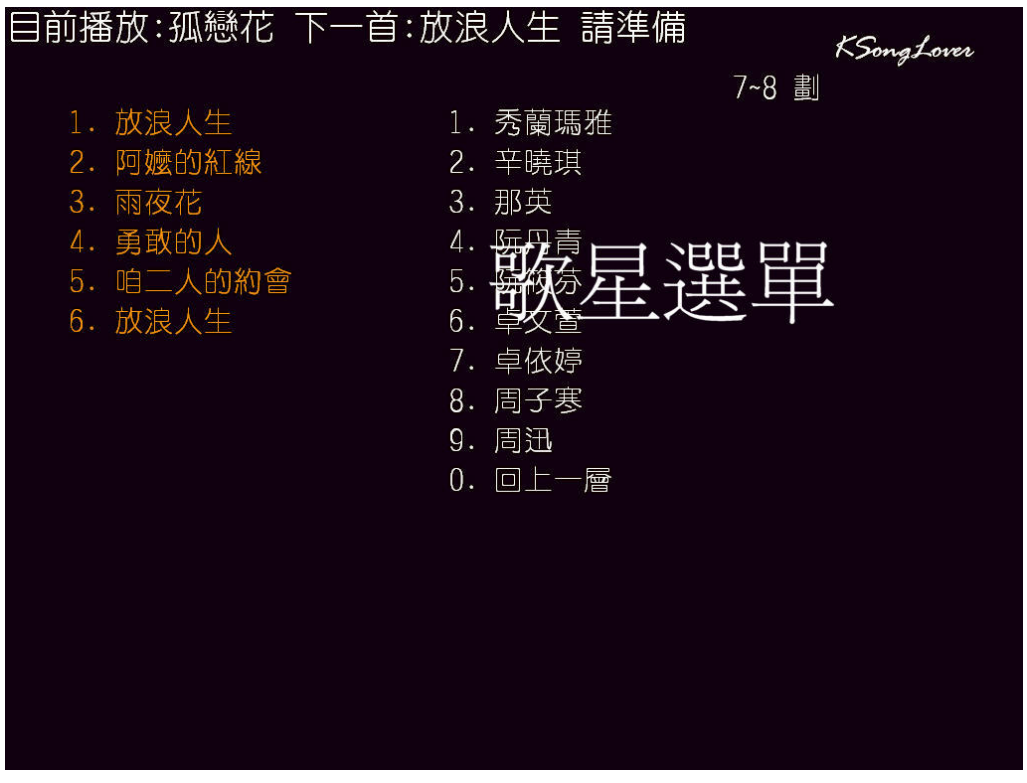

(點播台與播放台是同步的畫面)

### 5. 編號點歌畫面

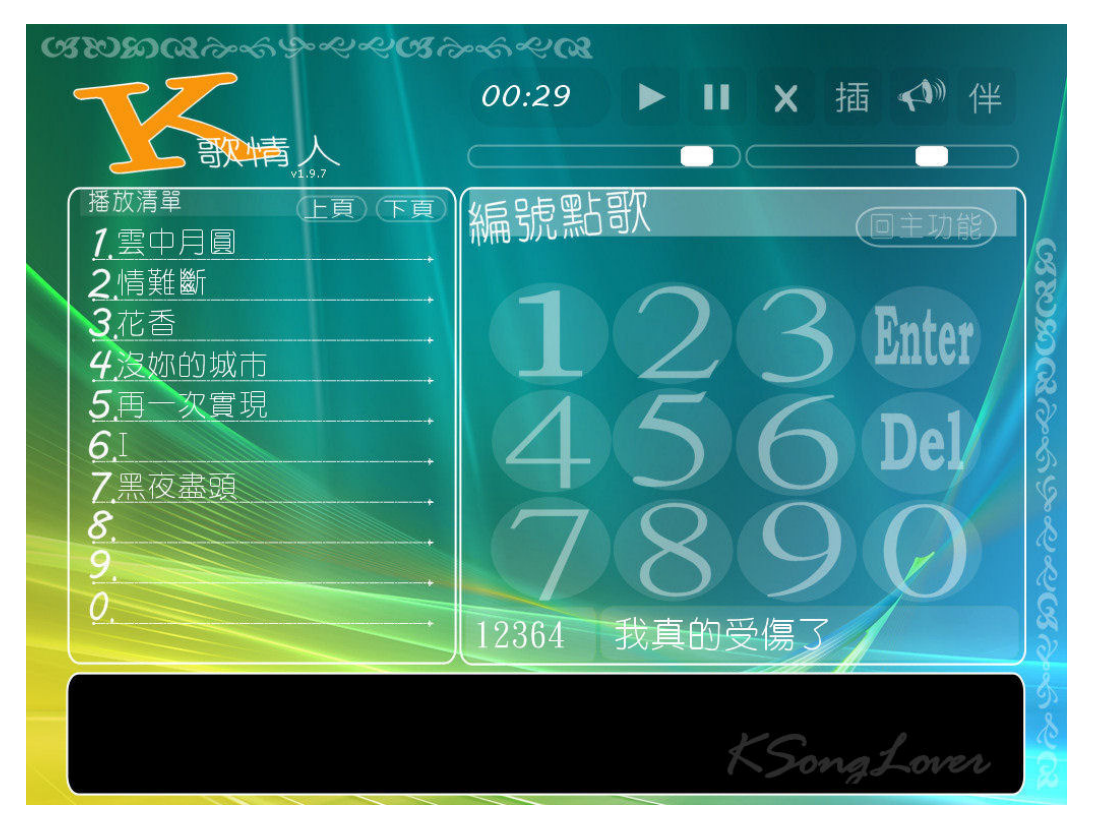

說明 : 請點擊數字進行點歌、[Enter] 可以確認、[Del] 刪除, 輸入時會在下方出現目前的輸號, 如果輸入的編號不存在, 則聰明的忽略該數字, 播放台畫面則在上方會出現數字及歌曲, 其畫面 省略